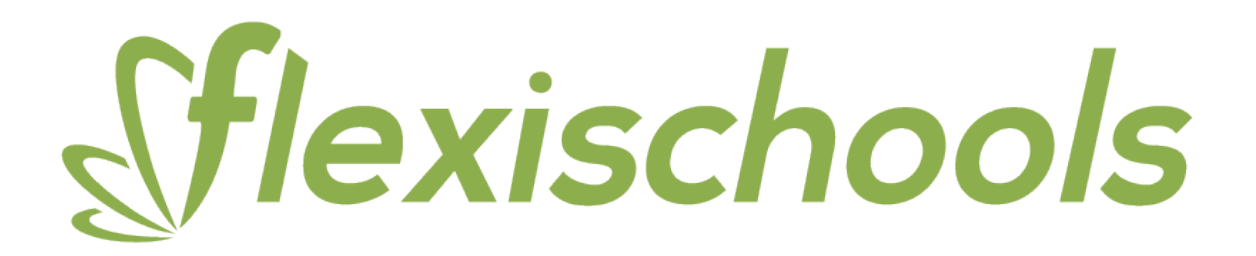

### **How to set up your Flexischools account**

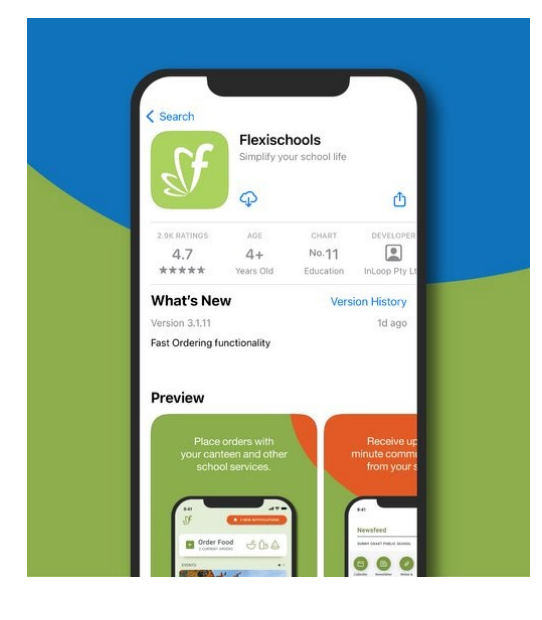

### *1. Download our app*

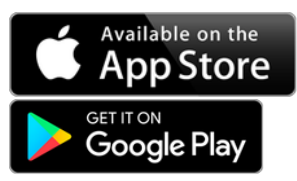

The Flexischools app is the easiest way to place online lunch orders, buy school uniforms, and receive instant notifications from your school.

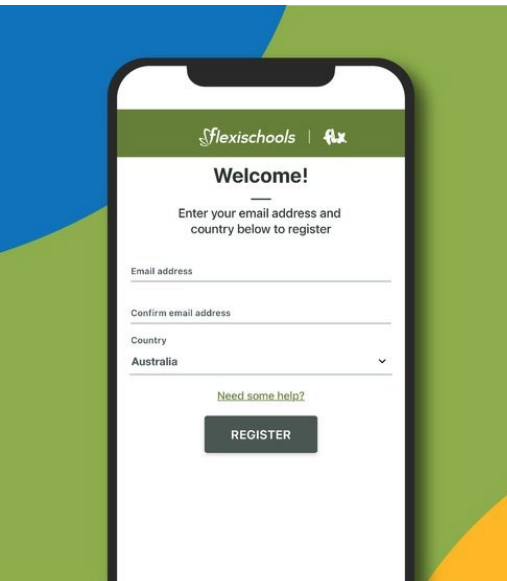

### **2. Register**

Open the Flexischools App and click 'Register'.

Submit your email address to create an account.

Go to your inbox and open the registration email from Flexischools. Click on the link and follow the registration process.

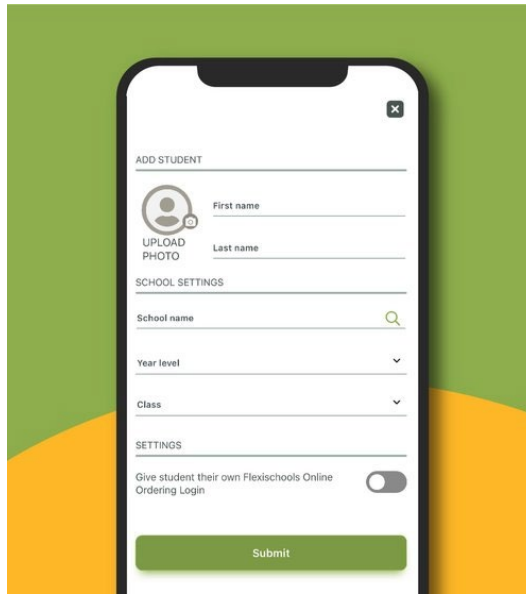

## **3. Log in**

Log in to your Flexischools account and enter your child's details.

Once your account is set up, log into the Flexischools App.

Select the 'Profile' icon on the navigation bar. Under 'Students', click 'Add new'. Enter your child's name, school, year level, and class. Click 'submit'.

# **How to order food on our app**

- 1. Click 'Order food' at the top of the app home screen
- 2. Select which student you would like to place an order for
- 3. Choose which service you would like to order (e.g. lunch)
- 4. Choose which date to order
- 5. Select any items you want to order
- 6. When you have finished adding items, click 'confirm order'
- 7. Complete payment to place your order

**For a video step by step guide, please go t[o https://vimeo.com/624220319](https://vimeo.com/624220319)**